## **Hur lägger jag till och ändrar kontaktperson i FOGIS?**

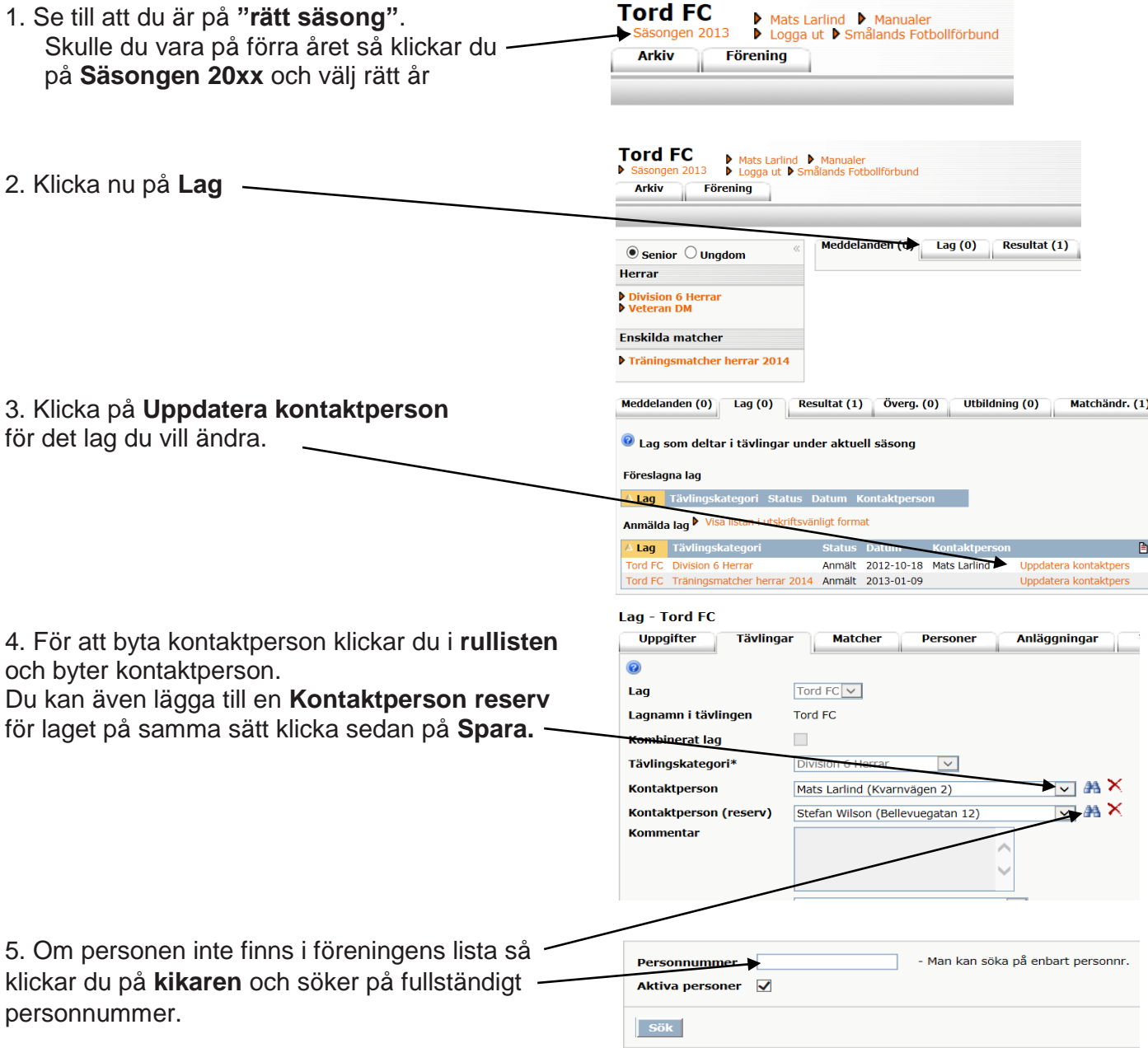

6. Klicka på **för eller efternamnet** så hamnar personen som lagets kontaktperson

Upprepa sedan för övriga lag.

## **Om personen du söker, inte finns i systemet gör du så här.**

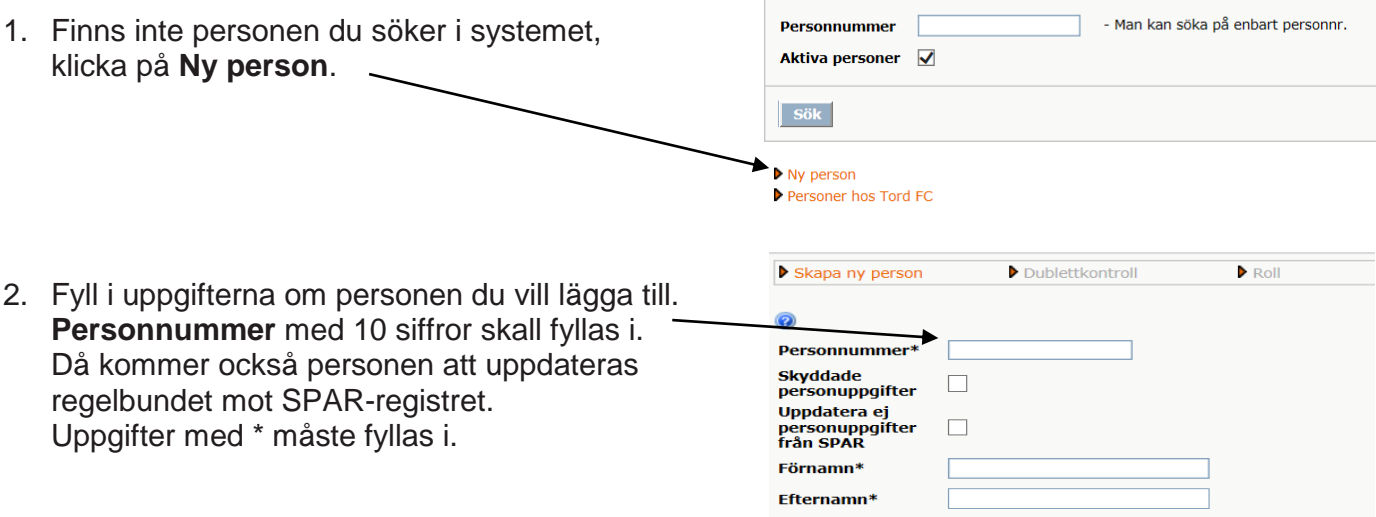

**Kön**\* -- Välj kön --  $\vee$ 

Klicka också i vilka uppgifter som skall laguppgifterna på www.smalandsfotbol att klicka i bockrutan.

Bocka i personens **godkännande**.

**Använd befintlig person**. Finns ingen person så klicka på

Klicka sedan på **spara**.

**Skapa ny person**

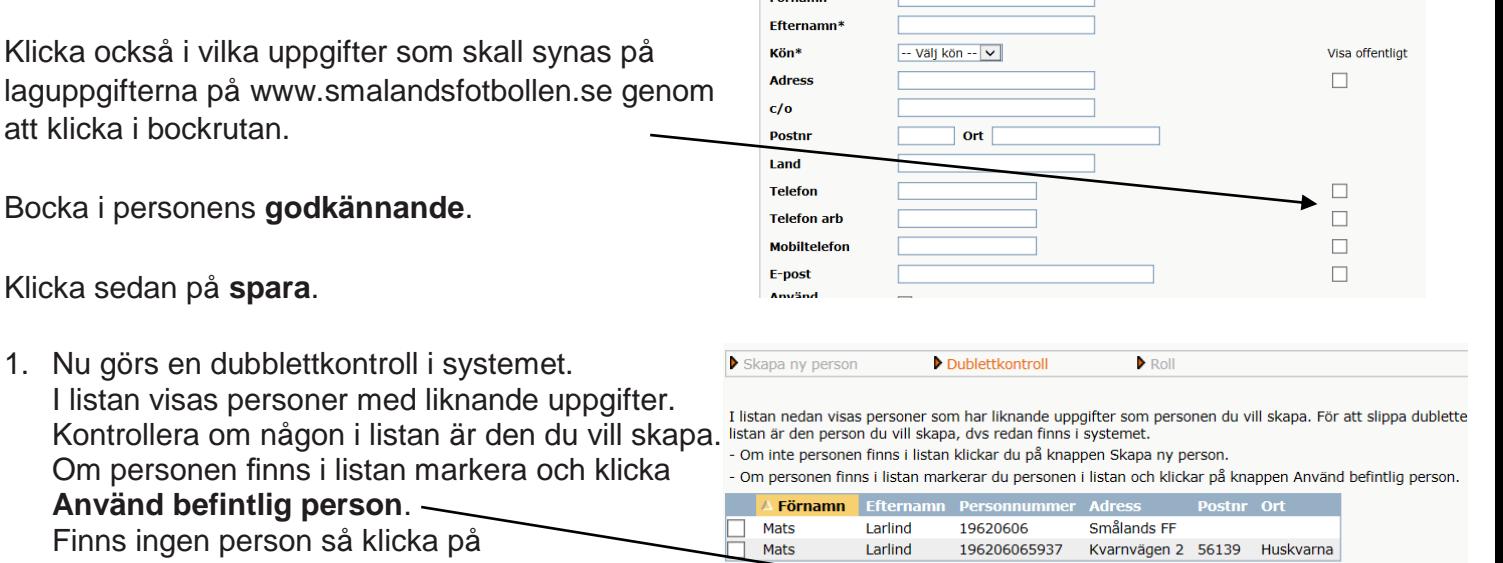

Tilldela personen en roll i föreningen och spara.

## **Hur ändrar jag telefonnummer och adress på befintliga ledare i FOGIS?**

Skapa ny p

 $E_{\text{Bri}}$ 

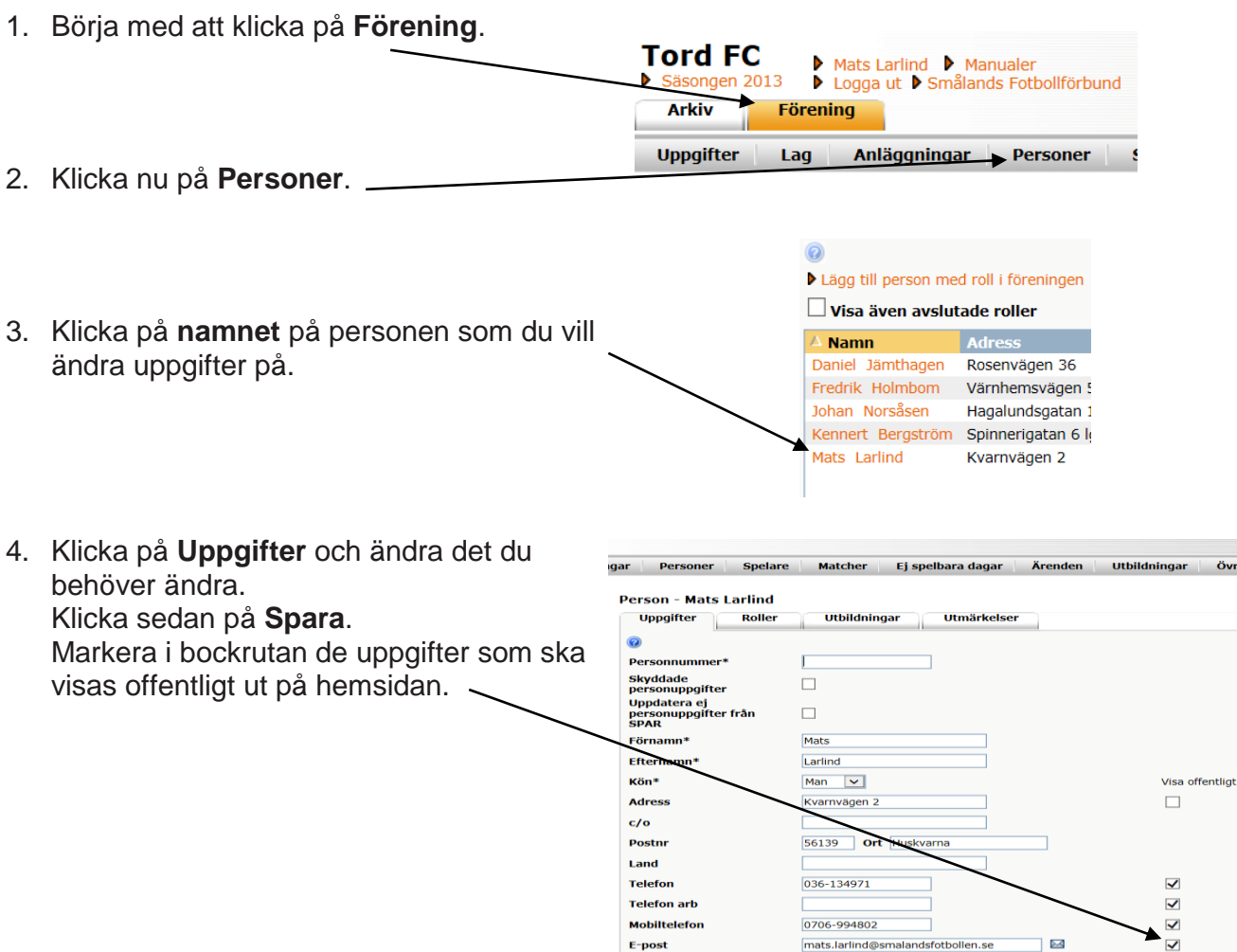

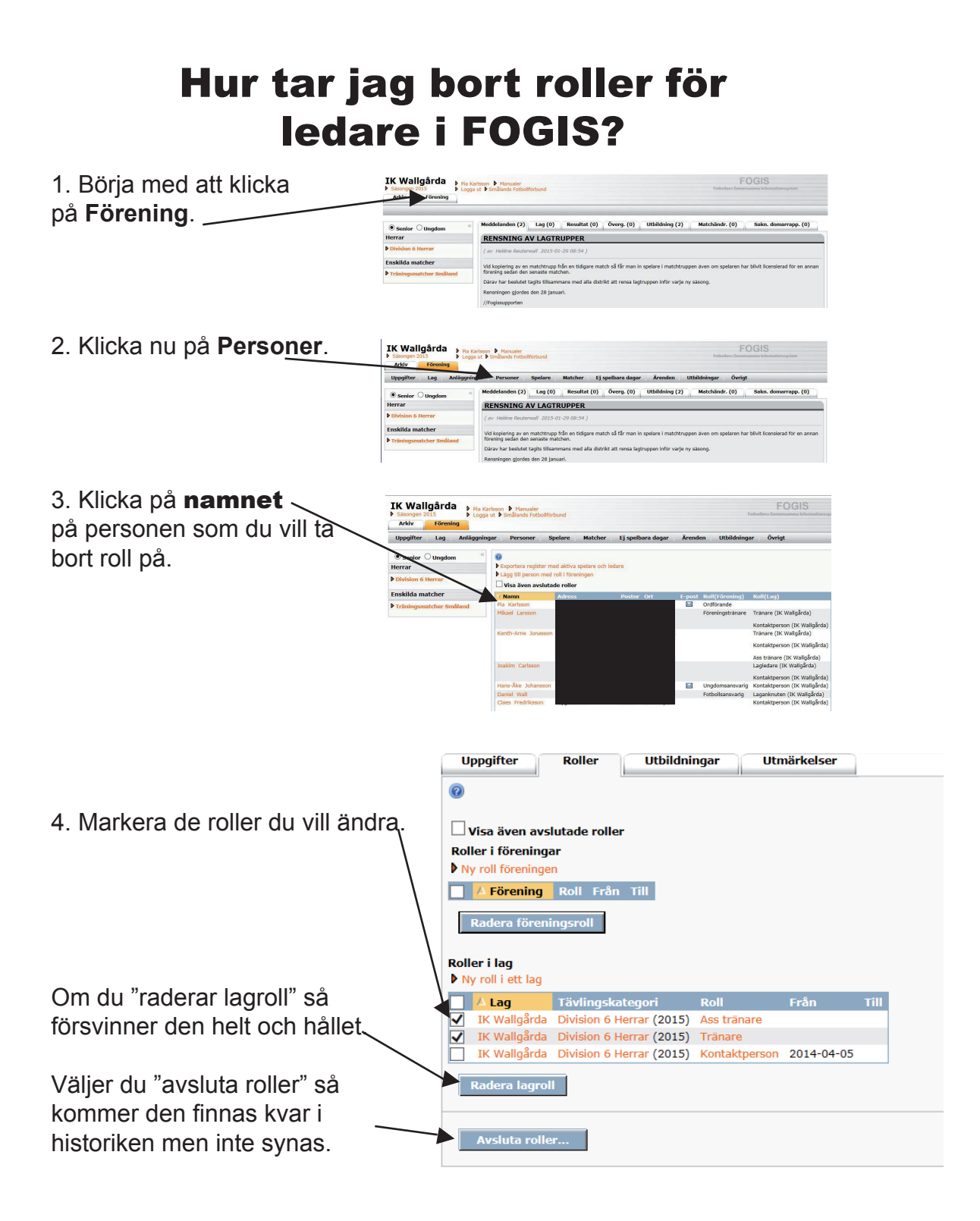